# **ROBOTICKÉ EFEKTORY ŘÍZENÉ POMOCÍ MATLAB/SIMULINK A ARDUINO**

*Roman Čermák, Filip Hrdlička* Západočeská univerzita v Plzni

#### **Abstract**

**The contribution deals with use of MATLAB/Simulink and several toolboxes for modeling, simulation and control of robotic arms (both industrial and "hobby") and various robotic effectors (grippers). As a hardware interface is very often used affordable and very popular platform Arduino or similar electronics boards. Thanks to the many expansion boards (shields) available on the market, the Arduino platform offers very easy assembly of the experiment. Another advantage of this platform is an easiness of programming in open-source tools, and support from MATLAB/Simulink. It provides user with powerful tool for developing relatively complicated and demanding applications with relatively low costs and short time. Several laboratory applications are mentioned in the paper.**

## **1 Úvod**

MATLAB/Simulink (ML/SL) nabízí v posledních letech bezplatnou podporu různých hardwarových platforem. Jednou z nich je velmi populární a cenově dostupná platforma Arduino. Využití těchto nástrojů umožní propojení velmi pokročilých nástrojů výpočetního prostředí ML/SL s experimenty založenými na low-cost elektronice. Arduino a podobné platformy je možné jednak z prostředí ML/SL využívat jako velmi levnou převodníkovou kartu a z ML/SL přímo řídit experiment, a jednak je možné generovat kód a desku přímo programovat.

Další obrovskou výhodou je existence celé řady komerčních i nekomerčních toolboxů pro ML/SL, jejichž použití výrazně urychlí vývoj aplikací. V následujícím textu bude kromě několika komerčních toolboxů zmíněn především volně šiřitelný Robotic Toolbox (Peter Corke, [1], [2]) a Mitsubishi Melfa Robot Control Toolbox ([3]).

Celá řada bloků v toolboxech SL je podporována v generátoru kódu, což nabízí obrovské možnosti pro rychlé vytvoření pokročilé embedded aplikace.

V následujícím textu je zmíněno několik příkladů použití výše zmíněných nástrojů pro výukové účely v laboratořích FST ZČU.

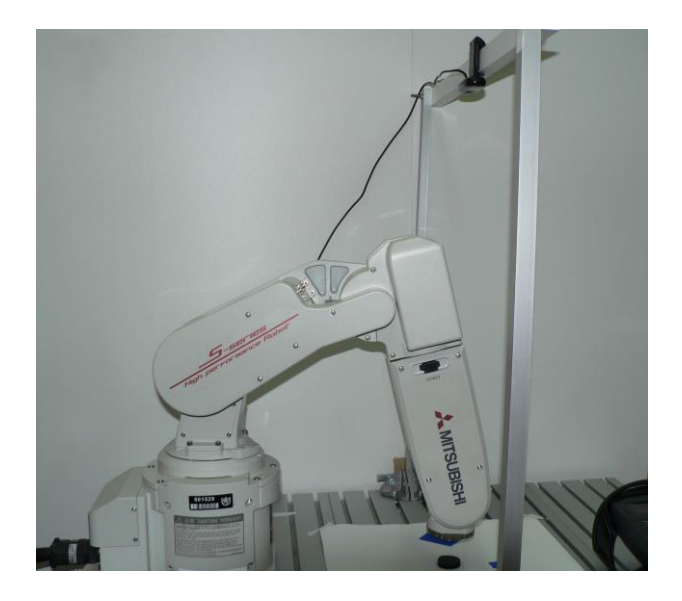

Obrázek 1: Pracovní prostor robota

### **2 Popis výukových laboratorních experimentů 2.1 Průmyslový robot Mitsubishi MELFA**

Laboratoř je vybavena malým průmyslovým robotem Mitsubishi Melfa RV2-SD. Pro výukové účely byla sestavena úloha rozpoznávání jednoduché 2D scény (s ideálním osvětlením) v pracovním prostoru robota, lokalizace a rozpoznání třech typů objektů na scéně, naplánování trajektorie robota pro uchopení těchto objektů a jejich přemístění do třech "skladů" na okraji pracovního prostoru (viz obrázek 1).

Robot Mitsubishi je vybaven řídícím systémem, který lze programovat v prostředí nazývaném RT Toolbox. Prostředí je komerční, tj. veškerá matematika se odehrává na pozadí bez možnosti editovat nebo alespoň vizualizovat uživatelem data o robotu, trajektorii, apod. Z didaktických důvodů bylo požadováno vytvoření modelu robota, simulace jeho pohybu a ovládání/naprogramování reálného robota z prostředí MATLAB.

Inverzní kinematika robota a plánování trajektorie bylo řešeno v Robotic Toolbox for MATLAB (Peter Corke, [1], [2]) a Mitsubishi Melfa Robot Control Toolbox ([3]). Komunikace s robotem probíhala dávkově po RS232.

Protože školy často nedisponují dostatečnými finančními prostředky na pořízení profesionálního vybavení, byl jeden z cílů použití levné kamery (Logitech C170 webcam). Pro sejmutí scény, její analýzu a rozpoznání objektů byl využit Image Processing a Image Acquisition Toolbox po ML2013a.

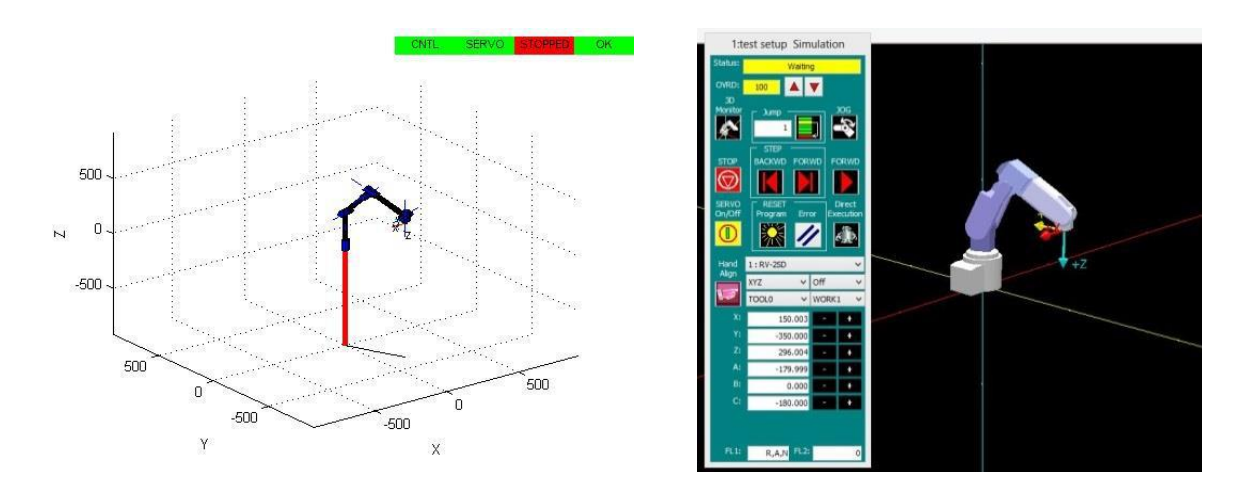

Obrázek 2: Vizualizace robota v MATLABu (Robotic Tbx.) a v Mitsubishi RT Toolbox

Na obrázku 2 je vidět vizualizace robota v MATLABu a v RT toolboxu, který byl použit pro off-line verifikaci programu vytvořeném v MATLABu.

Popsaná úloha byla zpracována v závěrečném projektu Wima Versleegerse ([3]).

#### **2.2 Robotické rameno Lynxmotion**

Podobná úloha jako v předchozím případě je vytvořena s využitím robotické hračky – ramene Lynxmotion - viz obrázek 3. Toto rameno se skládá z několika článků navzájem propojenými pomocí modelářských servomotorů. Koncový efektor – chapadlo – je také ovládáno také malým servomotorem.

Úloha rozpoznání scény, kinematika robota, plánování trajektorie, apod. je provedena stejným způsobem a s využitím stejných nástrojů jako v předchozím případě. Pouze komunikace s ramenem je realizována prostřednictvím desky Arduino připojené k PC prostřednictvím USB. Arduino v tomto případě plní funkci převodníku mezi PC a robotem. Na desce běží server, který obsluhuje příkazy posílané z MATLABu. Programy jsou součástí balíčku ArduinoIO, který je k dispozici na FileExchange (viz [5]).

Jednoduché chapadlo (obr.3) může být nahrazeno chapadlem na obr. 4. Toto chapadlo je vybaveno dvěma sensory síly (FSR Force Sensing Resistor), což umožňuje experimentovat s uchopováním objektů s definovanou silou stisku.

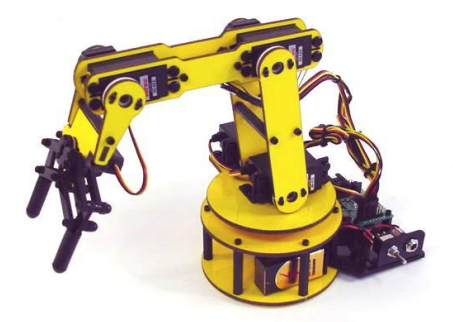

Obrázek 3: Robotické rameno Lynmotion

#### **2.3 Robotické efektory**

Pro doplnění obou předchozích demonstrací (robotických ramen) byly pořízeny, resp. vyrobeny podle CAD dat [6] chapadla – příklady viz. obrázek 4. Chapadla mohou být doplněna FRS sensory pro uchopování objektů definovanou silou.

Podle počtu serv a počtu aktuátorů hovoříme o podaktuované nebo plně aktuované ruce. Roboty mohou být doplněny podaktuovanou rukou ovládanou jedním centrálním servomotorem (viz. obr.4c) nebo plně aktuovanou rukou, která má servomotor v každém kloubu.

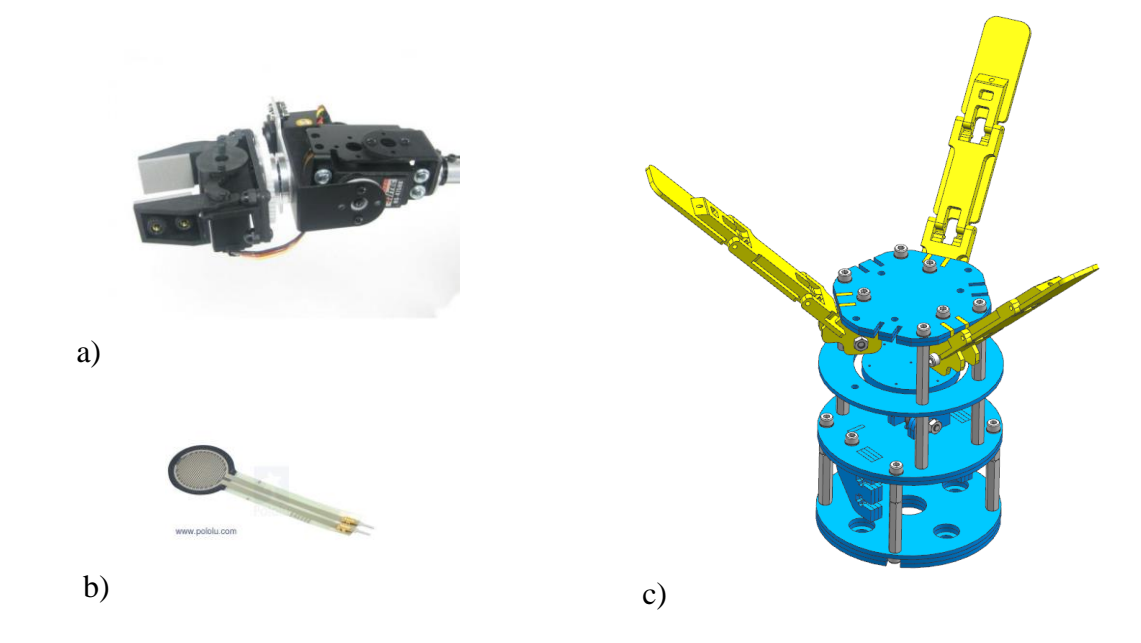

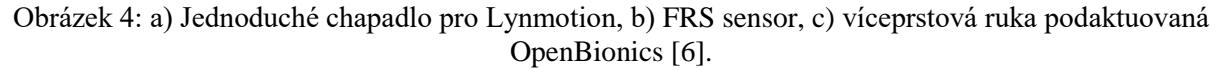

Chapadla jsou tvořena plastovým výtiskem a ovládána pomocí modelářských serv. Modelářská serva jsou řízena prostřednictvím Arduina z MATLABu s využitím balíčku ArduinoIO [5]. Kinematika prstů je modelována v MATLABu s využitím Robotic Toolboxu [1], [2].

# **2.4 HMI, ovládací rukavice**

Ovládání robota může být provedeno několika způsoby. Jedním z nich je na uživateli nezávislá analýza scény sejmuté kamerou. Další možnosti ovládání robota mohou být pomocí jednoduchého GUI vytvořeného v nástroji GUIDE, pomocí herních rozhraní (joystick nebo gamepad), nebo pomocí speciální rukavice, snímající pohyby lidské ruky/prstů (viz obr.5).

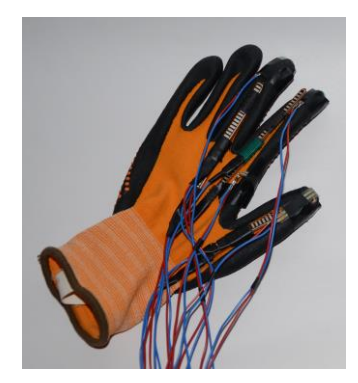

Obrázek 5: Ovládací rukavice

Prototyp rukavice na obrázku 5 je osazen třemi odporovými sensory – pásky, které při deformaci změní svůj odpor. Sensory jsou připojeny na analogové vstupy desky Arduino a změna napětí je vyhodnocována v MATLABu. Z toho je usuzováno na pohyb prstů ruky a podle toho MATLAB řídí pohyb chapadla. Podle typu připojeného chapadla se použije signal ze dvou, resp. tří měřených kanálů (palec-ukazováček, palec-ukazováček-prostředníček).

# **3 Závěr**

Prostředí ML/SL nabízí celou řadu pokročilých nástrojů pro vývoj aplikací a komunikaci s reálnými objekty. Z pohledu uživatele je možné velice rychle a efektivně vyvinout fungující a poměrně pokročilou aplikaci využitím celé řady toolboxů. To také otevírá obrovské možnosti ve výuce studentů. Výše zmíněné demonstrátory jsou používány pro výuku předmětů Mechatronika v konstrukci strojů a Základy robotiky na FST ZČU v Plzni.

# **Poděkování**

Práce zmíněná v textu je částečně podpořena projektem SGS-2016-012.

# **Reference**

- [1] P.I.Corke. Robotics, Vision & Control. Springer 2011, ISBN 978-3-642-20143-1
- [2] P.I.Corke. A Robotics Toolbox for MATLAB. IEEE Robotics and Automation Magazine, Volume 3(1), March 1996, pp. 24-32
- [3] Mitsubishi Melfa Robot Control Toolbox pro Matlab. Czech Technical University in Prague, [https://cw.felk.cvut.cz/wiki/help/common/robot\\_mitsubishimelfa\\_toolbox](https://cw.felk.cvut.cz/wiki/help/common/robot_mitsubishimelfa_toolbox)
- [4] W.Versleegers. Programming a vertical articulated robotic arm with six degrees of freedom to recognize, pick up and sort geometric shapes with Matlab. Diploma work, University of West Bohemia in Pilsen, 2014
- [5] G.Campa. Learning Basic Mechatronics Concepts Using the Arduino Board and MATLAB. https://www.mathworks.com/matlabcentral/fileexchange/27843-legacy-matlab-and-simulinksupport-for-arduino--slides-and-examples
- [6] http://openbionics.org/

#### Roman Čermák

Západočeská univerzita v Plzni, Fakulta strojní, Univerzitní 8, 30614 Plzeň, Czech Republic email: rcermak@kks.zcu.cz

#### Filip Hrdlička

Západočeská univerzita v Plzni, Fakulta strojní, Univerzitní 8, 30614 Plzeň, Czech Republic email: ficeriov@kks.zcu.cz